#### **ПОЛОЖЕНИЕ ОБ ОБРАЗОВАТЕЛЬНЫХ ПРОГРАММАХ, РАЗМЕЩАЕМЫХ НА ЦИФРОВОЙ ПЛАТФОРМЕ ЦЕНТРА ОПЕРЕЖАЮЩЕЙ ПРОФЕССИОНАЛЬНОЙ ПОДГОТОВКИ ИРКУТСКОЙ ОБЛАСТИ**

#### **1. Общие положения**

1.1. Настоящее Положение устанавливает требования к программам опережающей профессиональной подготовки, размещаемым на Цифровой платформе Центра опережающей профессиональной подготовки Иркутской области (далее – ЦОПП ИО).

1.2. Настоящий Порядок разработан в соответствии с:

- − Федеральным законом от 29.12.2012 г. «Об образовании в Российской Федерации» № 273-ФЗ;
- − Приказом Министерства образования и науки Российской Федерации от 01.07.2013 г. «Об утверждении Порядка организации и осуществления образовательной деятельности по дополнительным профессиональным программам» № 499;
- − Приказом Министерства образования и науки Российской Федерации от 18 апреля 2013 г. «Об утверждении Порядка организации и осуществления образовательной деятельности по основным программам профессионального обучения» N 292;
- − Приказом Министерства Просвещения Российской Федерации от 09.11.2018 г. «Об утверждении Порядка организации и осуществления образовательной деятельности по дополнительным общеобразовательным программам» № 196;
- − Распоряжением Министерства Просвещения Российской Федерации от 28.02.2019 года «Об утверждении методических рекомендаций о создании и функционировании центров опережающей профессиональной подготовки», № Р-16;
- − Положением о Центре опережающей профессиональной подготовки, созданного на базе Государственного бюджетного профессионального образовательного учреждения Иркутской области «Тулунский аграрный техникум» от 15 июля 2019 года;
- − Положением о порядке организации работы информационного ресурса (цифровой платформы) от 18.03.2020 года;
- − Иными федеральными, региональными, локальными нормативными правовыми актами.

#### 1.3. Основные понятия, используемые в Положении.

*Центр опережающей профессиональной подготовки Иркутской области (ЦОПП ИО)* - организация (структурное подразделение организации, филиал организации), координирующая развитие и использование ресурсов Иркутской области в целях опережающей профессиональной подготовки, в том числе профессиональной ориентации, ускоренного профессионального обучения, подготовки, переподготовки, повышения квалификации всех категорий граждан по наиболее востребованным, новым и перспективным профессиям и компетенциям на уровне, соответствующем лучшим мировым стандартам и практикам, в том числе стандартам «Ворлдскиллс».

*Опережающая профессиональная подготовка (ОПП)* – система мероприятий по обеспечению соответствия компетенций граждан изменяющимся технологиям и способам производства, мировым изменениям профессиональных сфер деятельности.

*Цифровая платформа ЦОПП ИО* (далее – Цифровая платформа) – набор информационных систем, сервисов и баз данных, предназначенных для информационного обеспечения деятельности ЦОПП ИО и позволяющих реализовать его основные функции, а также многостороннее взаимодействие участников образовательных отношений ЦОПП ИО, расположенных в других субъектах Российской Федерации.

*Перечень компетенций ОПП* – список приоритетных для Иркутской области групп компетенций или отдельных компетенций, формируемый на основе перечня компетенций Ворлдскиллс или вновь разработанных компетенций, соответствующих приоритетам развития экономики субъекта Российской Федерации, утвержденный решением высшего исполнительного органа государственной власти субъекта Российской Федерации.

*Индивидуальная образовательная траектория* – путь освоения профессиональных компетенций, самостоятельно формируемый человеком, с использованием возможностей, предоставляемых сферой непрерывного образования.

*Демонстрационный экзамен* – вид аттестационного испытания в рамках государственной итоговой аттестации или промежуточной аттестации по программам среднего профессионального образования или по их части, по дополнительным профессиональным программам, по основным программам профессионального обучения (программам профессиональной подготовки по профессиям рабочих, должностям служащих, программам переподготовки рабочих, служащих, программам повышения квалификации рабочих, служащих), который предусматривает моделирование реальных производственных условий для решения практических задач профессиональной деятельности в соответствии.

#### **2. Виды программ ОПП**

В рамках опережающей профессиональной подготовки разрабатываются следующие программы по компетенциям.

2.1. Программы профессиональных модулей для интегрирования в образовательные программы среднего профессионального образования.

Программы, предусматривающие освоение компетенции (или модулей компетенции), представляющие собой элементы целей освоения (практический опыт, знания и умения), а также дидактические единицы теории и практики для интегрирования в образовательные программы среднего профессионального образования (в том числе, за счет вариативной части).

2.2. Программы для обучающихся общеобразовательных организаций, которые включают в себя:

− дополнительные общеразвивающие программы, обеспечивающие профессиональную ориентацию обучающихся в виде профессиональных проб;

− программы профессионального обучения, направленные на получение обучающимися первой профессии.

2.3. Программы под заказ работодателей.

Программы включают в себя дополнительные профессиональные программы и программы профессионального обучения, ориентированные на специфику конкретного производства и особенности технологического процесса на отдельных предприятиях и направлены на целевое освоение сотрудниками предприятий новых и перспективных профессиональных технологий.

2.4. Отраслевые программы.

Программы включают в себя дополнительные профессиональные программы и программы профессионального обучения, ориентированные на программы развития отраслей, в том числе на освоение новых и сквозных отраслевых технологий, оборудования, инструментов, материалов.

2.5. Программы для граждан предпенсионного возраста.

Программы включают в себя программы профессионального обучения и дополнительного профессионального образования, ориентированные на целевую группу граждан предпенсионного возраста.

2.6. Программы по компетенциям будущего, включая компетенции цифровой экономики.

Разрабатываются и реализуются в формате демонстрационных профессиональных проб для обучающихся общеобразовательных организаций, а также как профессиональные модули основных профессиональных образовательных программ или как дополнительные профессиональные программы.

Программы предназначены для формирования компетенций, в том числе в области современных информационно-коммуникационных технологий и базовой цифровой грамотности, освоения компетенций, связанных с цифровой трансформацией сфер профессиональной деятельности.

#### **3. Проектирование и разработка программ ОПП**

3.1. ЦОПП ИО обеспечивает проектирование программ ОПП в конструкторе модульных программ на своей Цифровой платформе и возможность записи на обучение по выбранной программе зарегистрированных пользователей.

3.2. Основной принцип разработки программ ОПП – модульный, подразумевающий возможность освоения как программы в целом, так и отдельных ее модулей.

3.3. Программы и модули программ ОПП разрабатываются с использованием лучших мировых и отечественных практик подготовки кадров, лучших отраслевых практик, новых и перспективных профессиональных технологий, в том числе стандартов «Ворлдскиллс».

3.4. Программы и модули программ ОПП могут разрабатываться ЦОПП ИО совместно с профессиональными образовательными организациями, осуществляющими образовательную деятельность в сетевой форме, либо самостоятельно при участии специалистов организаций-партнеров по сетевому взаимодействию.

3.5. Программы ОПП должны включать в себя структурные элементы. (Приложение 1)

3.6. Программы ОПП должны соответствовать определенным требованиям к материально-техническому оснащению и к компетентности педагога, мастера, эксперта или наставника, которые могут проводить обучение по данной программе.

3.7. Принципом реализации программ ОПП является ускоренное обучение с длительностью программ не более шести месяцев.

#### **4. Порядок размещения программ ОПП на Цифровой платформе ЦОПП ИО**

4.1. Размещать программы ОПП на Цифровой платформе ЦОПП ИО может зарегистрированный пользователь, имеющий статус «Организация-поставщик ОПП».

4.2. Статус «Организация-поставщик ОПП» присваивается одному представителю от ПОО, который назначается ответственным и утверждается приказом директора ПОО. Копия приказа хранится в ЦОПП ИО.

4.3. В приказе указывается следующая информация об ответственном: ФИО, должность, телефон, адрес эл. почты.

4.4. Ответственному на личную почту высылаются логин и пароль для входа в личный кабинет на Цифровой платформе ЦОПП ИО и инструкция пользователя Цифровой платформы под ролью «Организация-поставщик ОПП».

4.5. Ответственный через личный кабинет размещает программы ОПП своей ПОО на Цифровую платформу в разделе «Конструктор модульных программ». Для этого использует инструкцию по созданию программ ОПП на Цифровой платформе (Приложение 2). Кроме размещения программ ОПП, ответственный заносит информацию в базы данных кадровых ресурсов своей ПОО и в базы данных материально-технических ресурсов своей ПОО.

4.6. После заполнения всех разделов в Конструкторе модульных программ, программе ОПП можно присвоить один из статусов «Проект», «Модерация», «Принята», «Отклонена».

4.7. Ответственный присваивает программе ОПП статус «Модерация».

4.8. Как только программе ОПП присвоен статус «Модерация», на электронную почту администраторам Цифровой платформы ЦОПП ИО приходит уведомление о новой программе ОПП, которая требует модерации.

4.9. Администраторами Цифровой платформы ЦОПП ИО производится модерация программ ОПП, имеющих статус «Модерация». В случае если все разделы в Конструкторе модульных программ заполнены, администраторами присваивается статус «Принята».

4.10. ЦОПП ИО оставляет за собой право обозначать промежуточные точки контроля, при наступлении которых Руководителем ЦОПП ИО будет проведена проверка степени наполняемости информации в личном кабинете пользователя под ролью «Организация-поставщик ОПП». Даты промежуточного контроля ПОО объявляются заранее, через сообщение на электронную почту ПОО.

#### **5. Порядок зачисления слушателей на программу ОПП на Цифровой платформе ЦОПП ИО**

5.1. После того, как администратор Цифровой платформы ЦОПП ИО установил программе ОПП статус «Принята», этого программа отображается в разделе «Каталог программ» и у зарегистрированного пользователей появляется возможность записаться на обучение по данной программе с помощью кнопки «Записаться».

5.2. После записи на программу ОПП пользователю доступна возможность просматривать в личном кабинете Цифровой платформы ЦОПП ИО статус своей заявки на программу ОПП. Статус может бы «Заявка активна» (пользователь записан на программу ОПП), «Заявка отклонена» (пользователь отменил запись на программу ОПП), «Заявка закрыта» (пользователь окончил обучение по программе ОПП).

5.3. Из пользователей со статусом «Заявка активна» администратор Цифровой платформы ЦОПП ИО формирует группу обучающихся по конкретной программе ОПП.

5.4. Для такой группы администратор формирует расписание. Участникам этой группы на электронную почту приходит уведомление о зачислении на обучение по программе ОПП.

5.5. В личном кабинете участников группы появляется расписание, открывается доступ к цифровым материалам программы ОПП.

5.6. Дополнительно у обучающихся могут запрашиваться: документ, удостоверяющий личность, и другие документы, подтверждающие право обучающегося на обучение по программе ОПП.

#### **6. Экспертиза программ ОПП**

6.1. ЦОПП ИО оставляет за собой право организовать экспертизу выборочных программ ОПП.

6.2. Под экспертизой программ ОПП понимается оценка соответствия программ ОПП нормативным и методическим требованиям.

6.3. Экспертиза может быть внутренней и внешней. Внутренняя экспертиза – это анализ, проводимый администраторами Цифровой платформы ЦОПП ИО на заполнение всех разделов в Конструкторе модульных программ. (Приложение 3) Внешняя экспертиза проводится независимыми экспертами.

6.4. Независимая экспертиза программ ОПП включает такие блоки, как:

– экспертиза на соответствие действующим нормативным правовым актам в сфере образования;

– методическая экспертиза;

– содержательная экспертиза.

6.5. Для проведения экспертизы первых двух типов привлекаются преимущественно методисты-эксперты в области процедур разработки и реализации программ ОПП.

6.6. Методическая экспертиза может осуществляться и в процессе разработки программ ОПП, т. е. по сути носить характер мониторинга или постоянного методического сопровождения процесса проектирования программ ОПП.

6.7. Содержательная экспертиза выполняет не только констатирующую функцию. По результатам экспертных заключений, на основании рекомендаций и предложений, данных экспертами, разработчики вносят необходимые изменения в содержание программ ОПП, совершенствуя первоначальную версию.

6.8. К проведению содержательной экспертизы привлекаются представители профессионального сообщества, имеющие большой опыт работы или достижения в данной сфере деятельности, а также дополнительное профессиональное образование по вопросам разработки и/или экспертизы программ.

6.9. Экспертное заключение оформляется мотивированным заключением эксперта, в котором представляются результаты экспертизы. (Приложение 4)

6.10. Полученное заключение является доказательством, свидетельствующим о наличии / отсутствии необходимых качеств у программ ОПП.

6.11. Только при наличии положительной экспертизы программа ОПП допускаются к реализации в образовательном процессе.

## **Структурные элементы программ ОПП.**

1.Общие сведения о программе.

- 1.1. Наименование программы.
- 1.2. Вид программы.
- 1.3. Категория слушателей/обучающихся.
- 1.4.Требования к уровню образования слушателей/обучающихся.
- 1.5. Выдаваемый документ.
- 1.6. Компетенция (ии) опережающей профессиональной подготовки.
- 1.7. Краткая аннотация программы.
- 2. Сведения о разработчиках программы.
	- 2.1. Наименование организации, разработавшей программу.
	- 2.2. Ф.И.О., должность, место работы разработчиков программы.
	- 2.3. Наличие/отсутствие у разработчика статуса эксперта по компетенции, реквизиты свидетельства эксперта.
- 3. Нормативная база программы.
- 3.1. Перечень документов, на основе которых разработана программа. 4.Результаты освоения.
	- 4.1. Вид (профессиональной) деятельности, на освоение или совершенствование которого направлена программа.
	- 4.2. Перечень знаний.
	- 4.3. Перечень умений.
	- 4.4. Перечень компетенций/профессиональных компетенций/трудовых действий.
- 5. Содержание и объём программы.
	- 5.1. Наименование модулей с указанием количества академических часов на их освоение.
- 5.2. Тематика учебных занятий с указанием вида и количества академических часов. 6. Ресурсное обеспечение программы.
	- 6.1. Перечень лаборатории, мастерских, кабинетов, необходимых для реализации программы.
	- 6.2. Перечень оборудования, инструментов, программного обеспечения,
	- необходимого для реализации программы.
	- 6.3. Перечень информационных ресурсов (литература, интернет-источники).
- 7. Оценочные материалы.
	- 7.1. Информация о видах и содержании промежуточной аттестации по программе.
	- 7.2. Информация о видах и содержании итоговой аттестации по программе.

## **Инструкция по созданию программ ОПП на Цифровой платформе ЦОПП Иркутской области**

1) Зайти на платформу по адресу [http://cp.copp38.ru/;](http://cp.copp38.ru/)

2) Войти в систему под пользователем «Организация-поставщик ОПП» для создания программ ОПП (Рисунок 1);

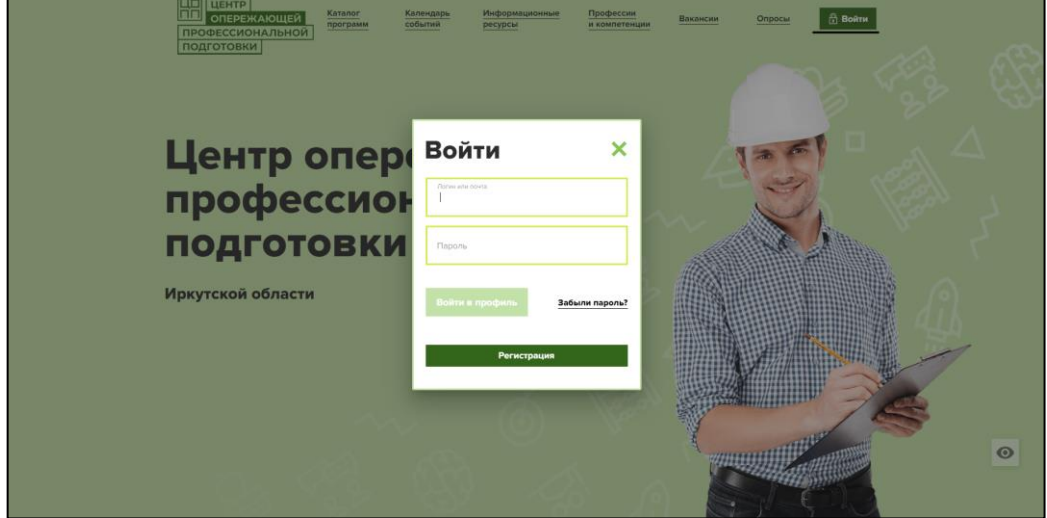

*Рисунок 1 – Авторизация*

3) После авторизации необходимо нажать раздел в личном кабинете «Конструктор модульных программ» и нажать кнопку «Добавить» (Рисунок 2);

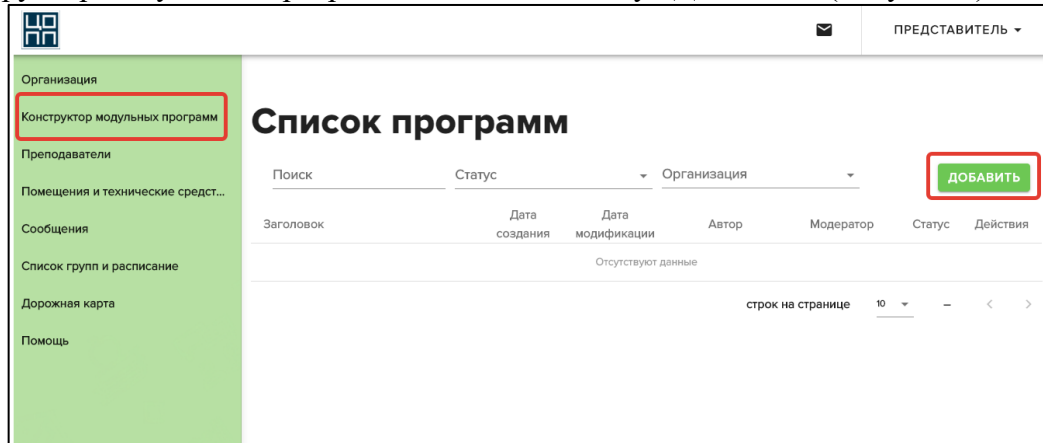

*Рисунок 2 – Добавления программы* 

4) После нажатия появиться окно, в нём, необходимо заполнить 3 поля (Рисунок 3):

- 1. «Название программы»;
- 2. «Организация разработчик»;
- 3. «Модератор».

После заполнения всех полей нажмите кнопку «Создать», чтобы сохранить созданную программу и перейти к редактированию.

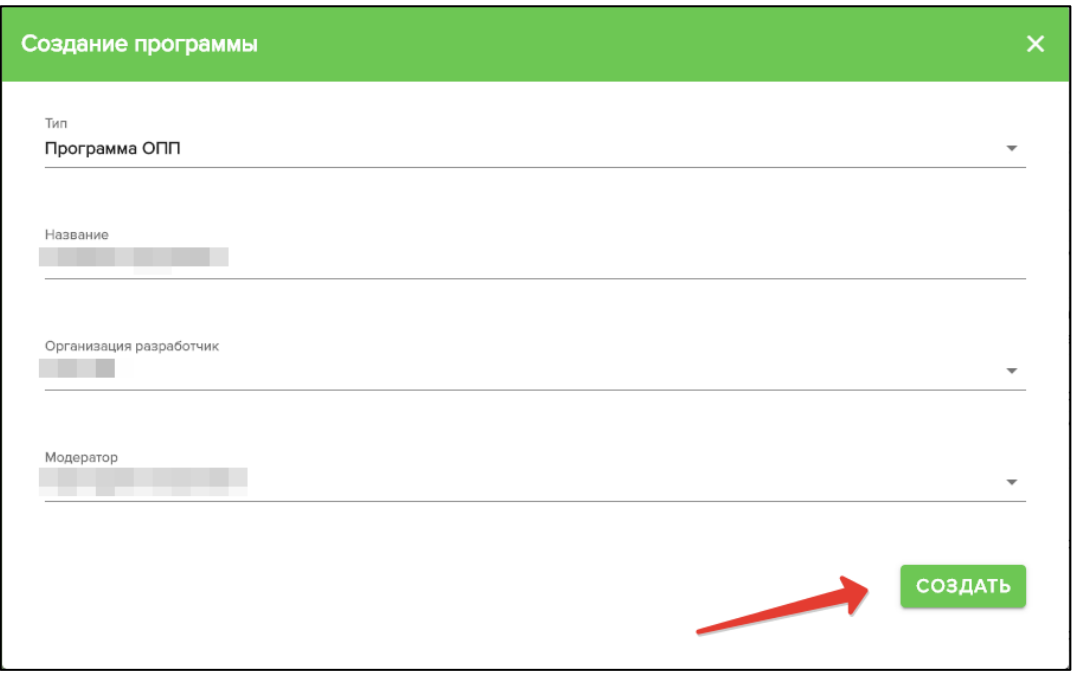

*Рисунок 3 – Создание программы* 

5) После создания программы, необходимо заполнить «Сведение о программе» (Рисунок 4):

- 1. «Вид образовательной программы» выбрать из списка;
- 2. «Стоимость» заполнить числом;
- 3. «Форма обучения» выбрать из списка;
- 4. «Категория слушателей» выбрать из списка;
- 5. «Выдаваемый документ» выбрать из списка;
- 6. «Связанные компетенции» выбрать из списка;
- 7. «Связанные профессии» выбрать из списка;
- 8. «Продолжительность программы» высчитывается исходя из продолжительности модулей;
- 9. «Описание программы» заполнить текстом;
- 10. «Изображение» выбрать изображение;
- 11. «Обучающая организация» выбрать из списка;
- 12. «Требуемый уровень образования» выбрать из списка.

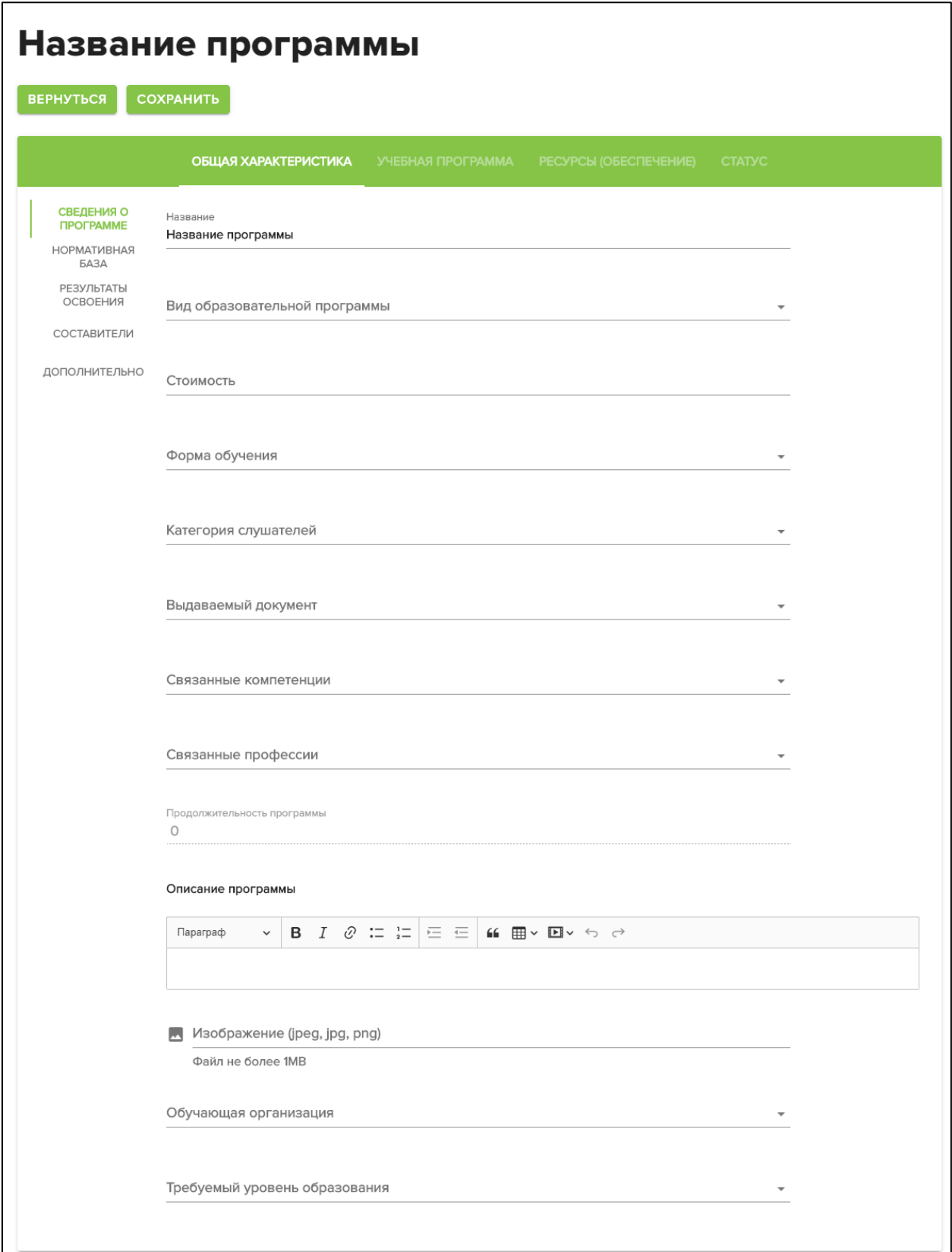

*Рисунок 4 – Сведение о программе*

6) «Нормативная база» (Рисунок 5) – в данном разделе, необходимо прикрепить нормативные документы;

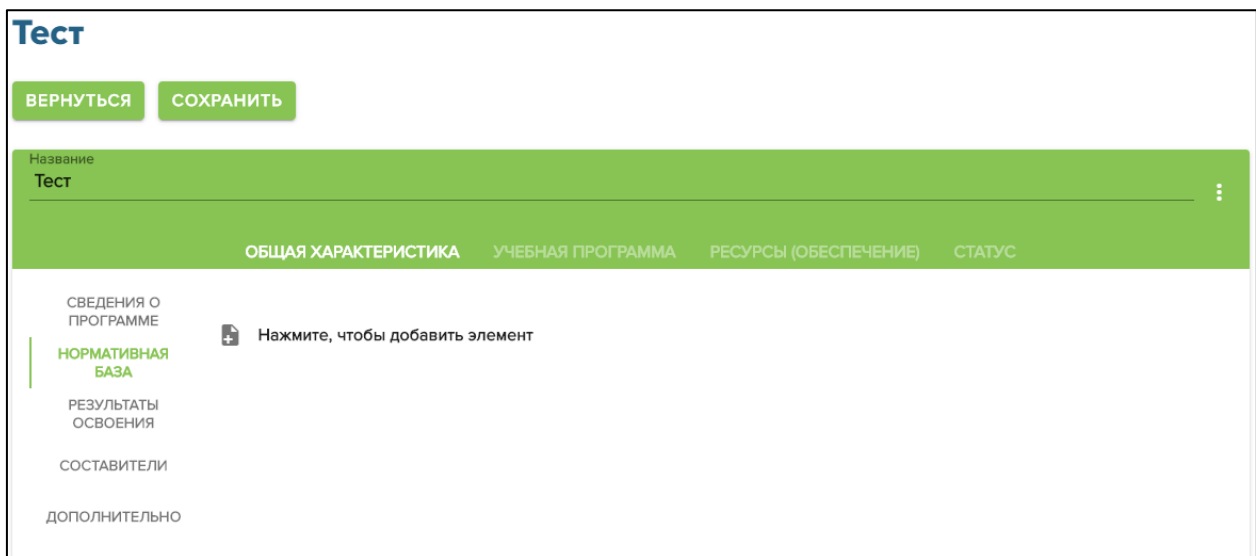

#### *Рисунок 5 – Нормативная база*

7) «Результаты освоения» в данном разделе необходимо выбрать профессию, и написать, что нужно знать, уметь и чем владеть:

- 1. «Вид профессиональной деятельности» выбрать из списка;
- 2. **Нажать на этот значок, затем заполнить текстом, если необходимо**

удалить строчку нужно нажать  $\overline{\bullet}$  ;

8) «Составитель» (Рисунок 6) в данном разделе нужно заполнить данные человека, который составлял программу:

- 1. «ФИО» заполнить тестом;
- 2. «Организация» выбрать из списка;
- 3. «Должность» заполнить тестом.

Если у пользователя есть «право участия в оценке демонстрационного экзамена по стандартам WorldSkills», то нужно поставить галочку в поле;

- 1. «Номер» заполнить текстом;
- 2. «Дата выдачи» заполнить текстом;
- 3. «Компетенция» выбрать из списка.

Если необходимо добавить ещё пользователя, то нужно нажать на кнопку  $+2$ ;

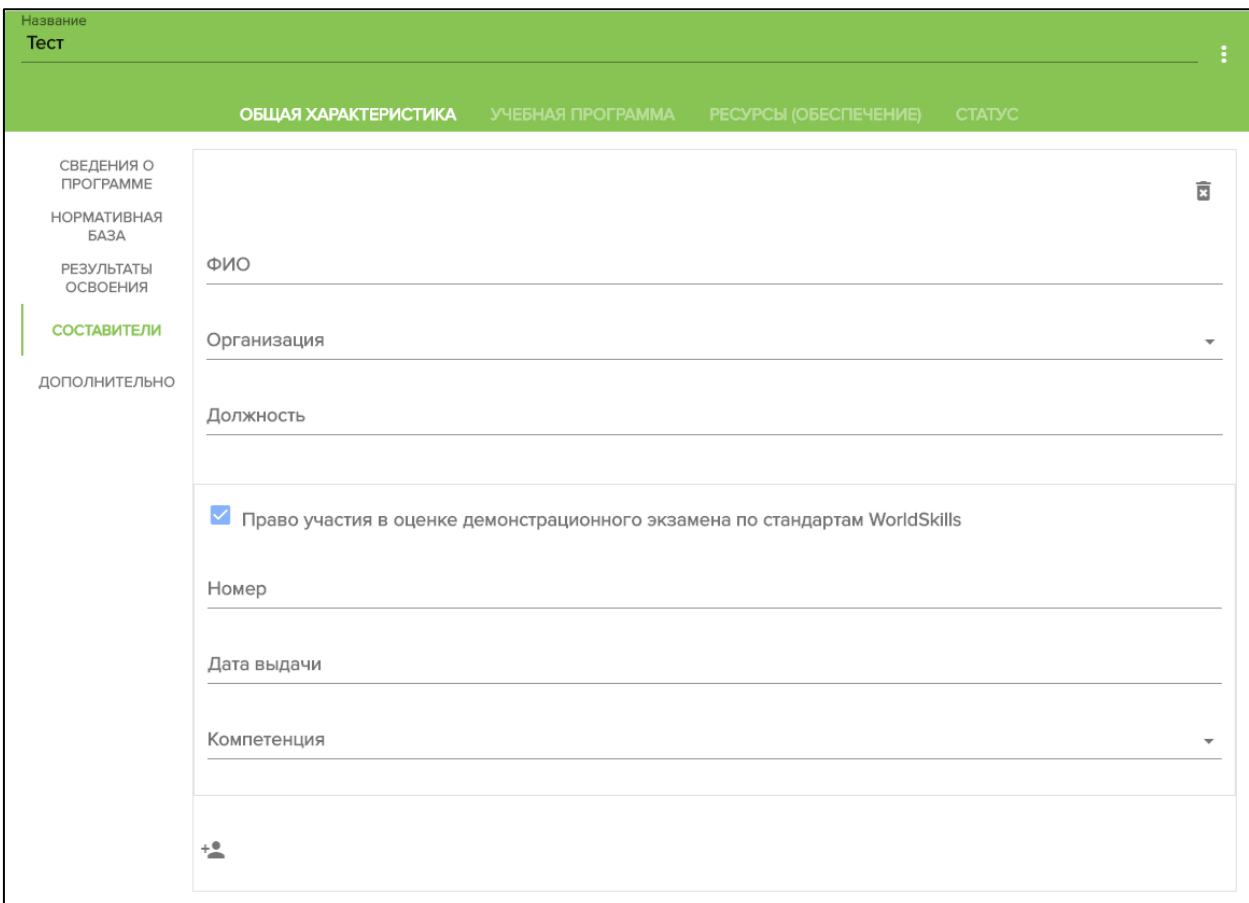

*Рисунок 6 – Составители*

9) Далее необходимо перейти на вкладку «Учебная программа» для создания модулей (Рисунок 7);

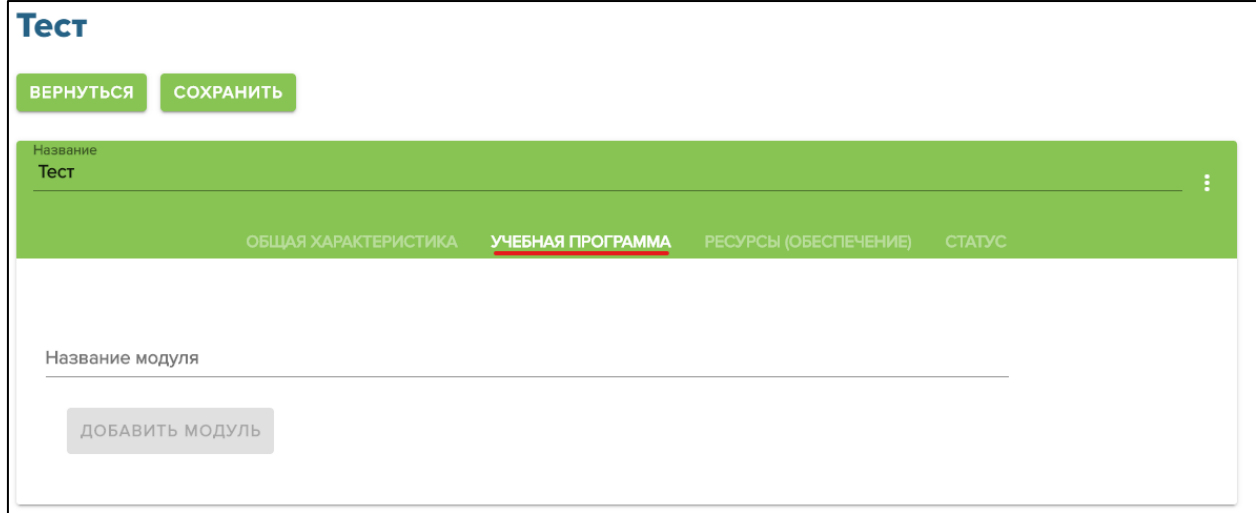

*Рисунок 7 – Составители* Необходимо ввести Название модуля и нажать «Добавить модуль» (Рисунок 8)

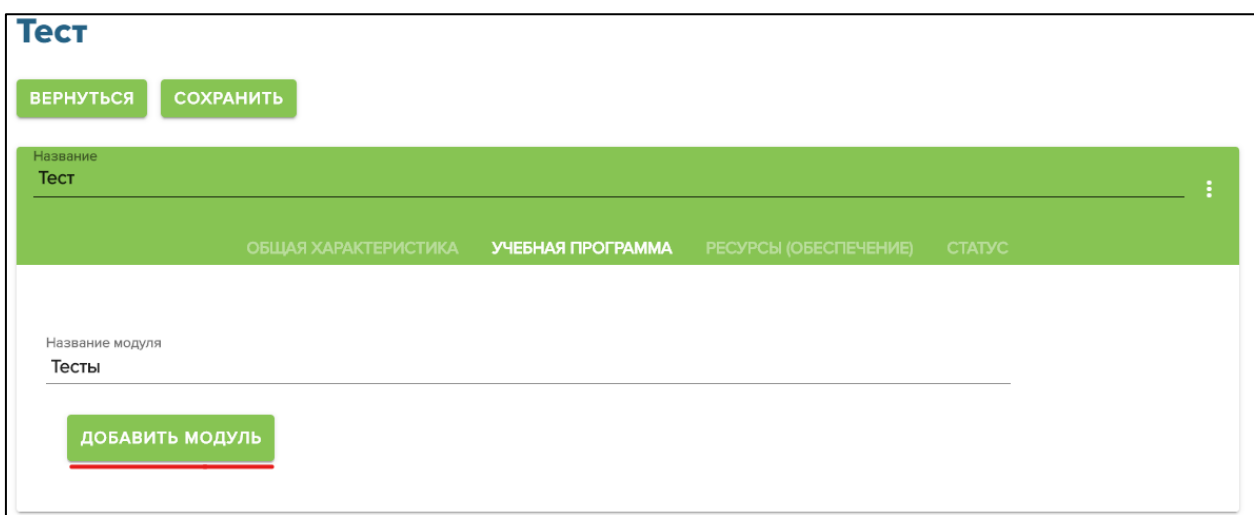

*Рисунок 8 – Добавления модуля*

- 10) После добавления модуля появиться возможность добавлять занятия (Рисунок 9):
	- 1. «Название занятия» заполнить текстом;
	- 2. «Вид занятия» выбрать из списка.

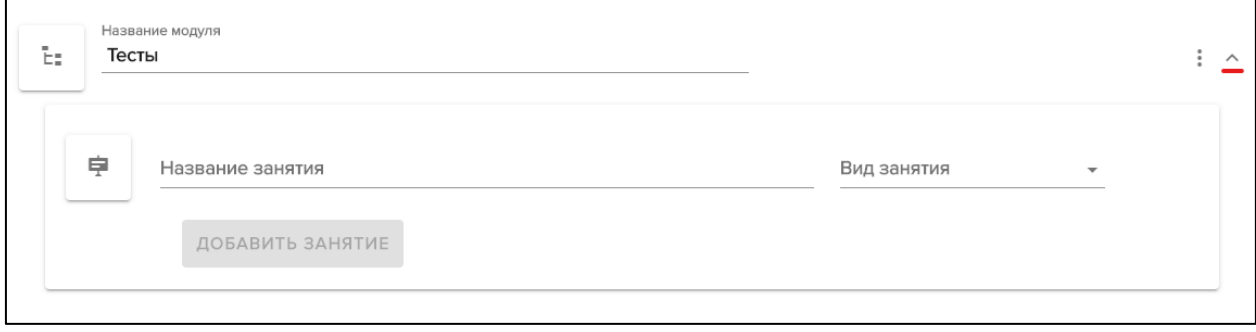

*Рисунок 9 – Добавления занятия*

11) Нажмите добавить занятие, а затем можно редактировать (Рисунок 10);

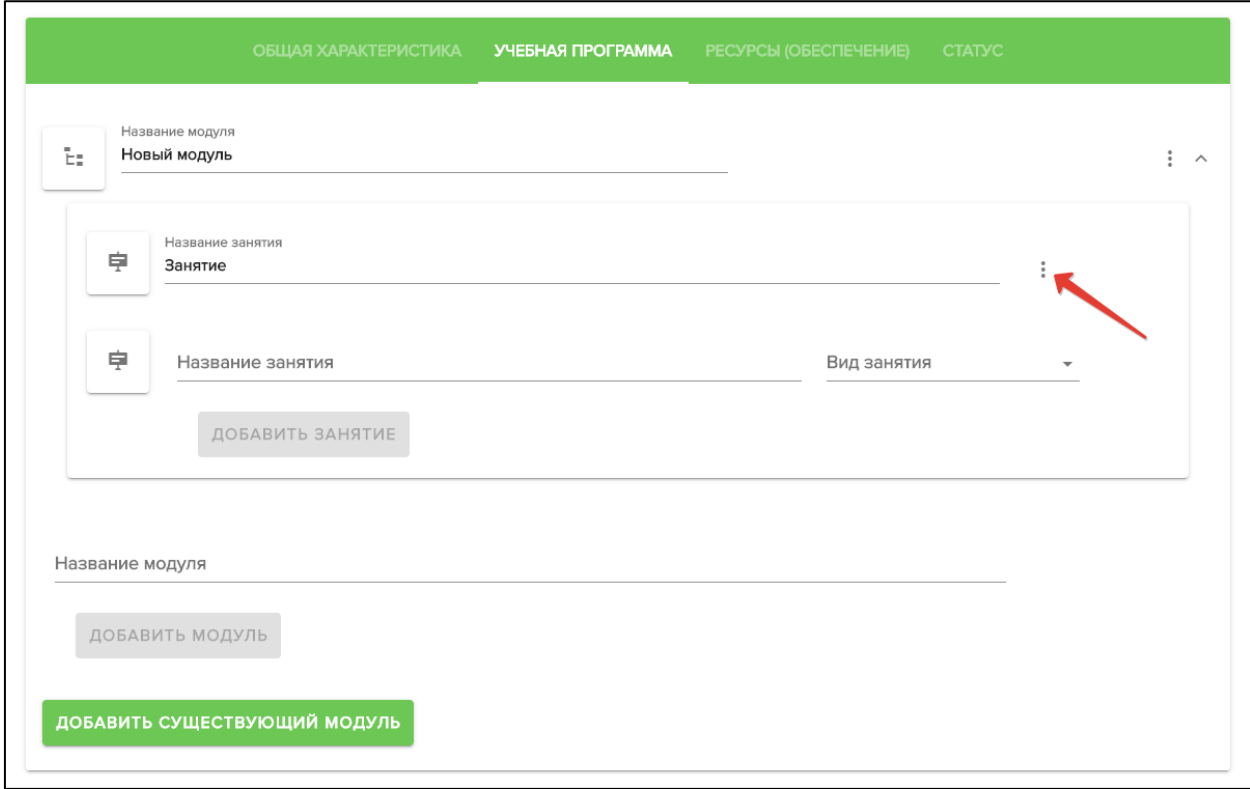

# *Рисунок 10 – Редактирование занятия*

Появиться окно редактирования в нём необходимо заполнить поля (Рисунок 11):

- 1. «Вид занятия» указывался при создании;
- 2. «Тип занятия» выбрать из списка;
- 3. «Вид оценки» выбрать из списка;
- 4. «Тип оценки» выбрать из списка;
- 5. «Длительность» заполнить числом;
- 6. «Описание» заполнить текстом.

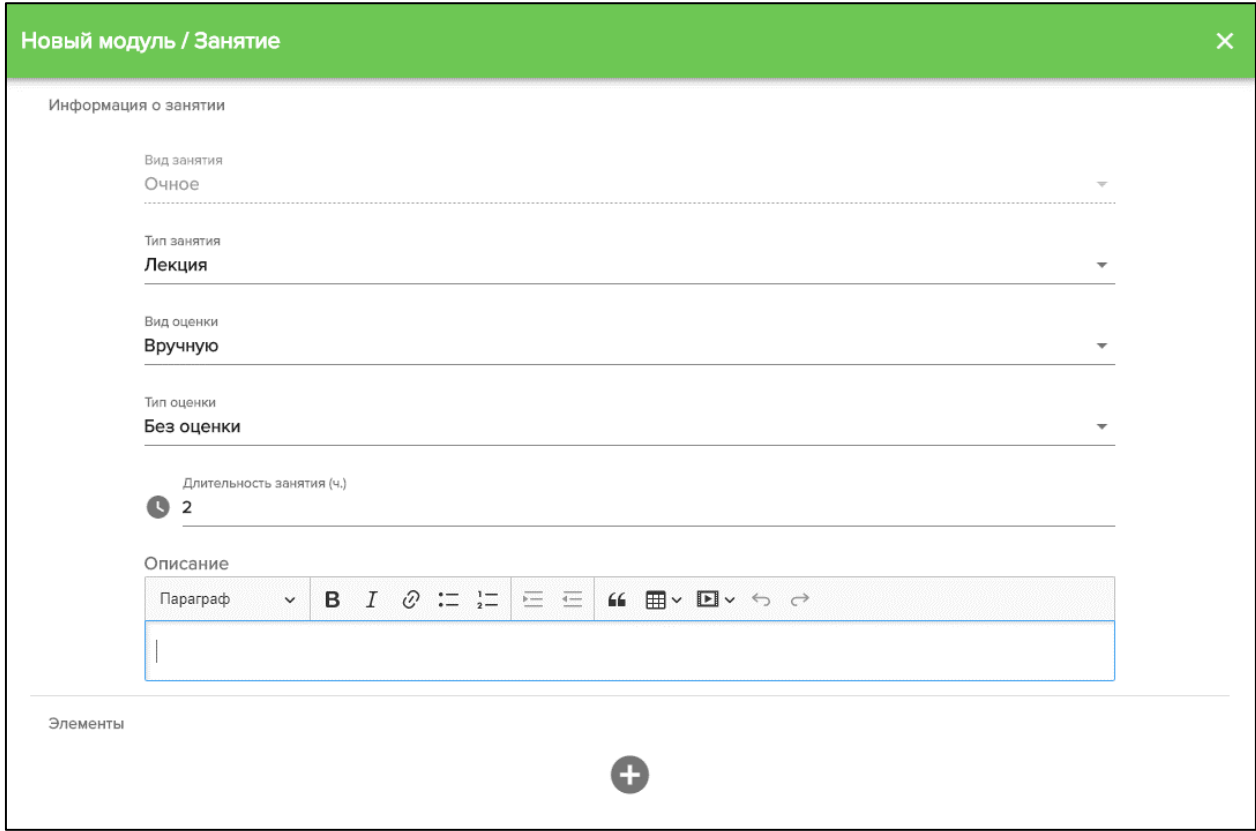

*Рисунок 11 – Окно редактирование занятия*

Если необходимо добавить файл, то нужно нажать на и после этого можно будет добавить файл после заполнения, нажмите на крестик в правом верхнем углу (Рисунок 12):

- 1. «Название» заполнить текстом;
- 2. « » добавления файла;
- 3. «Описание» заполнить текстом.

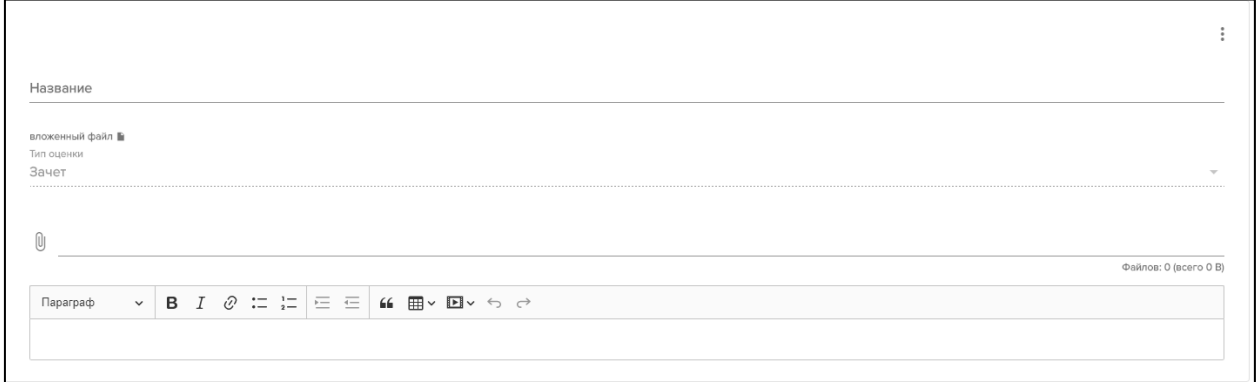

*Рисунок 12 – Добавления файла к занятию*

12) Во вкладке «Ресурсы (обеспечение)» заполняем «Материально технические  $\blacksquare$ 

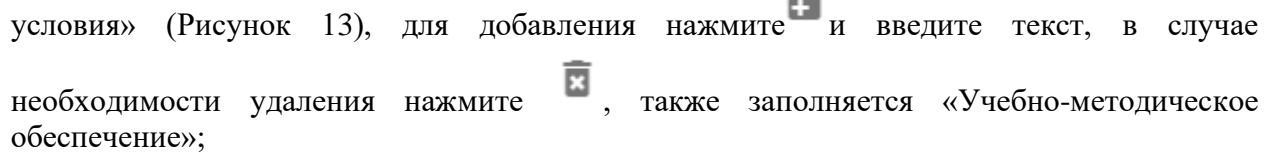

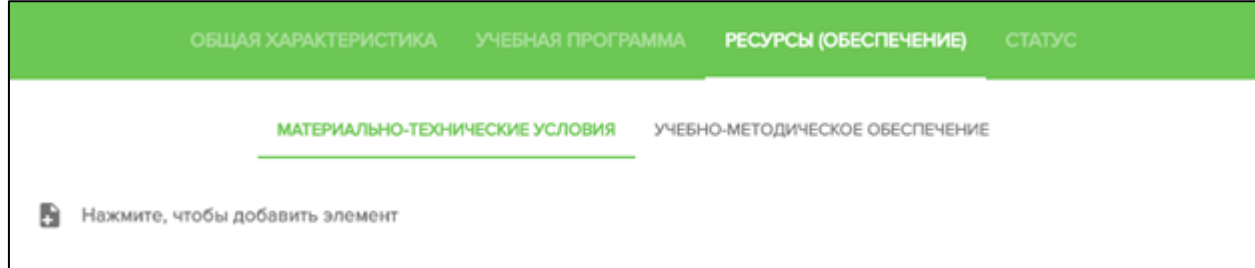

*Рисунок 13 – Добавление элемента материально-технического условия*

13) Во вкладке «Статус» доступно несколько настроек, если ваша программа ещё не готова к использованию, то поставьте галочку напротив «Программа для тестирования» и «Скрыть программу на портале» в панели управления статусом, есть 4 состояния программы (Рисунок 14):

- 1. Проект в этом состоянии программу можно редактировать, но она ещё не размещена на платформе;
- 2. Модерация в этом состоянии программу можно редактировать и она размещена на платформе;
- 3. Принята в этом состоянии программу нельзя редактировать и она размещена на платформе;
- 4. Отклонена в этом состоянии программу нельзя редактировать и она не размещена на платформе.

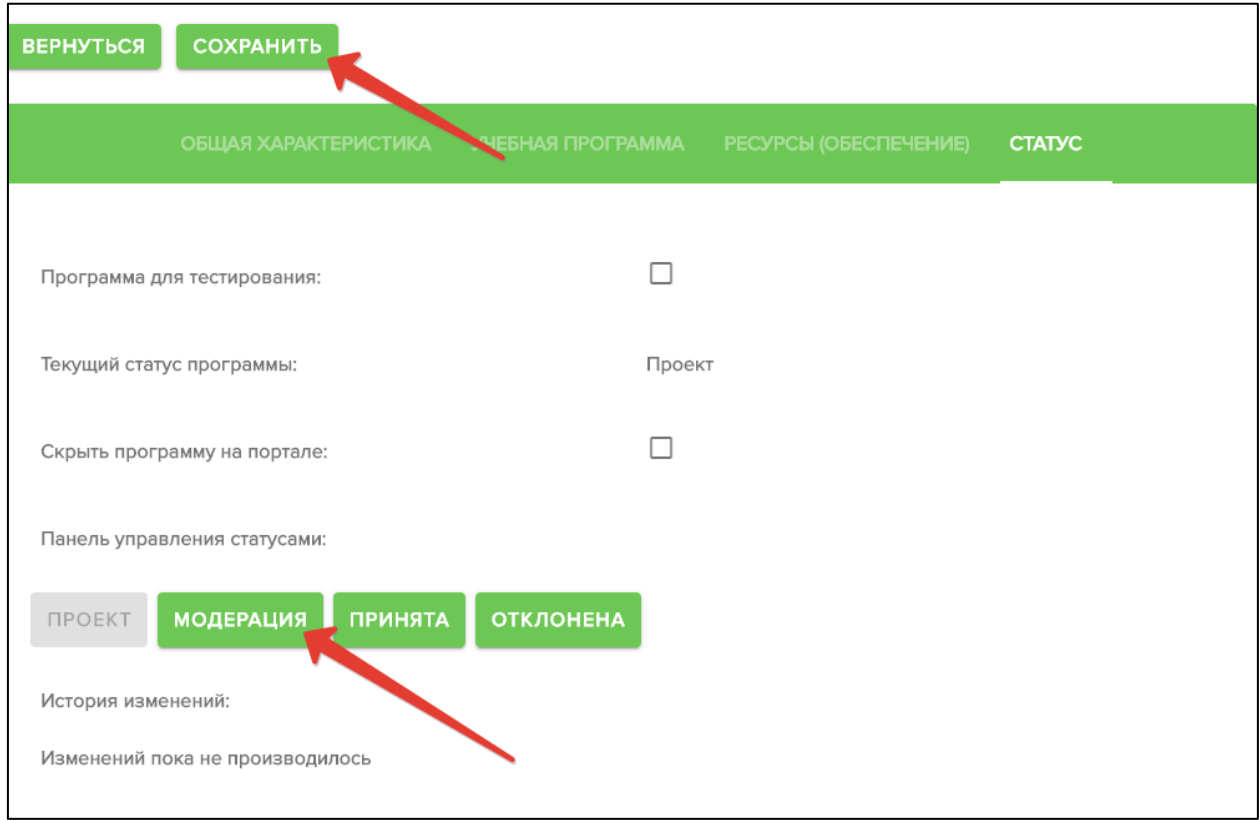

## *Рисунок 14 – Статус программы*

14) Заполнив все поля и прикрепив материалы, нужно отправить программу на модерацию. Для этого на вкладке «Статус» нажмите кнопку «Модерация» и в открывшемся окне заполните поле «Комментарий» и нажмите «Изменить статус» (Рисунок 15). Обратите внимание, что после отправки программы на модерацию, изменение программы недоступно.

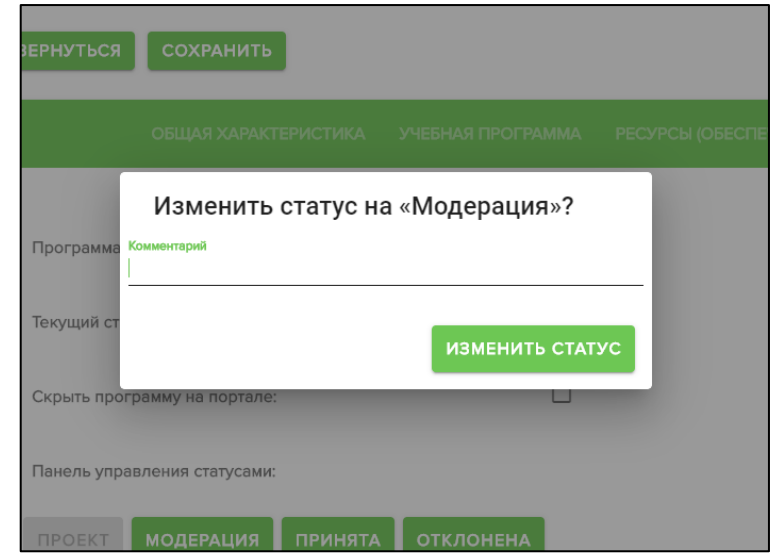

*Рисунок 15 – Заполнение комментария при изменении статуса программы*

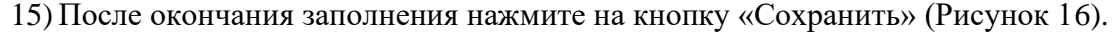

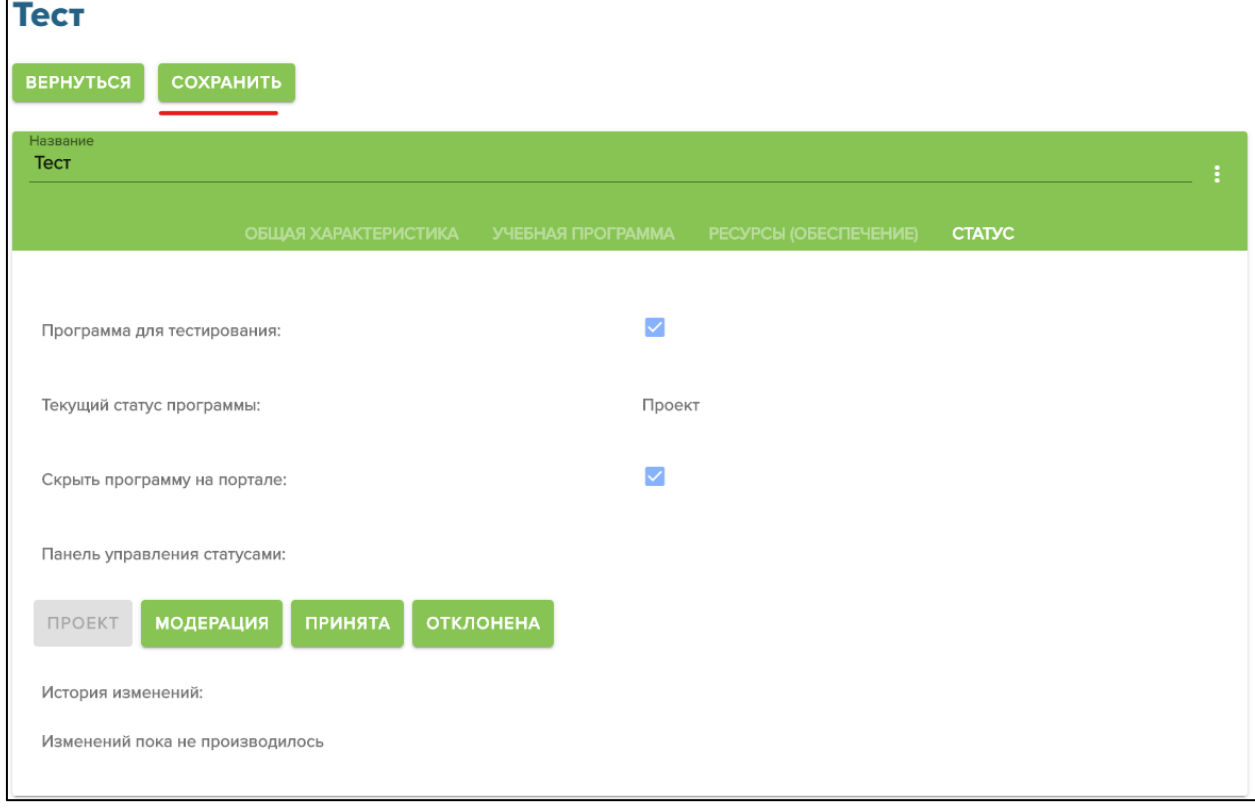

*Рисунок 16 – Сохранение*

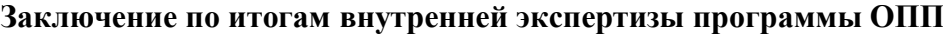

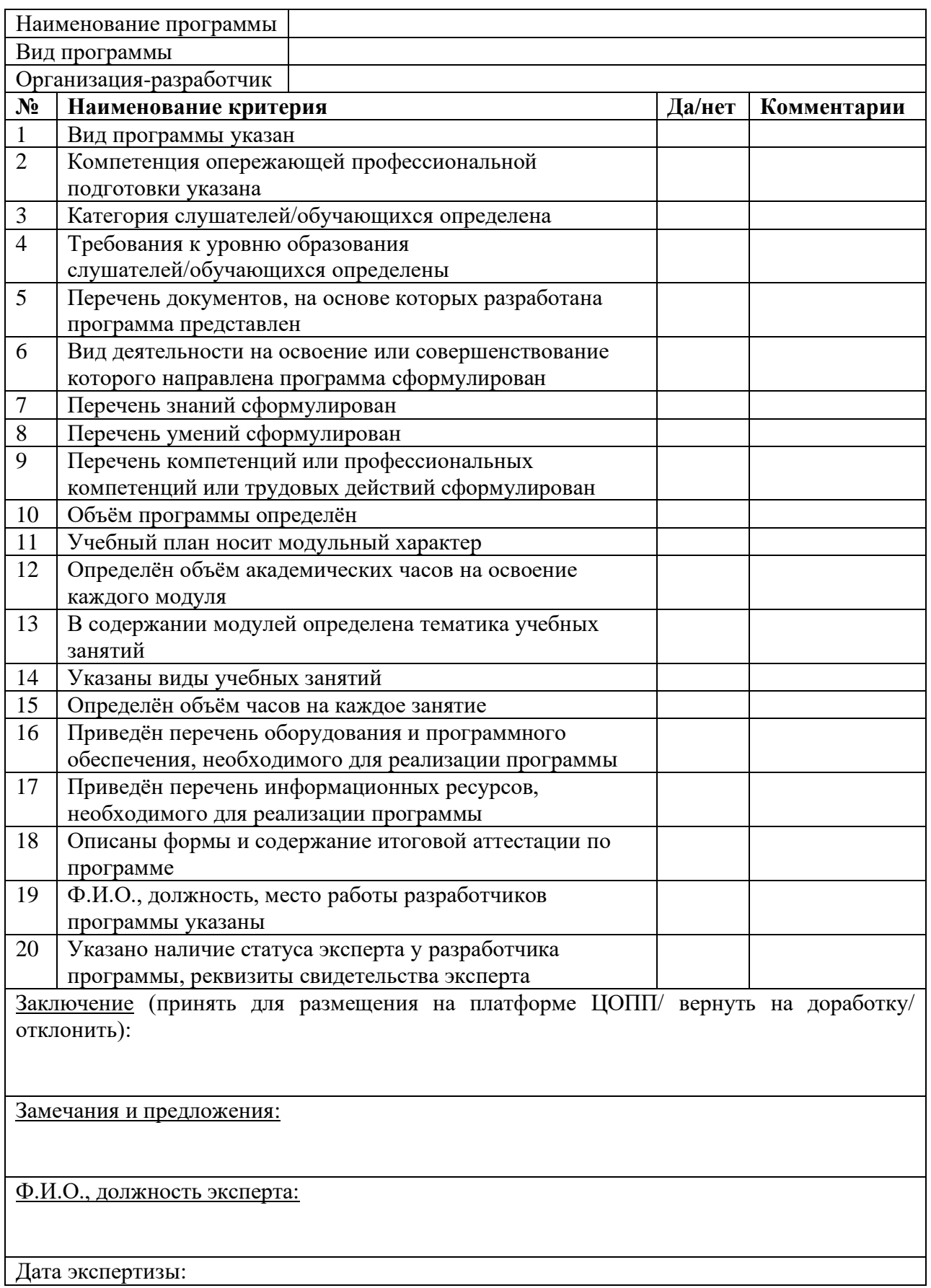

# **Заключение по итогам внешней экспертизы программы ОПП**

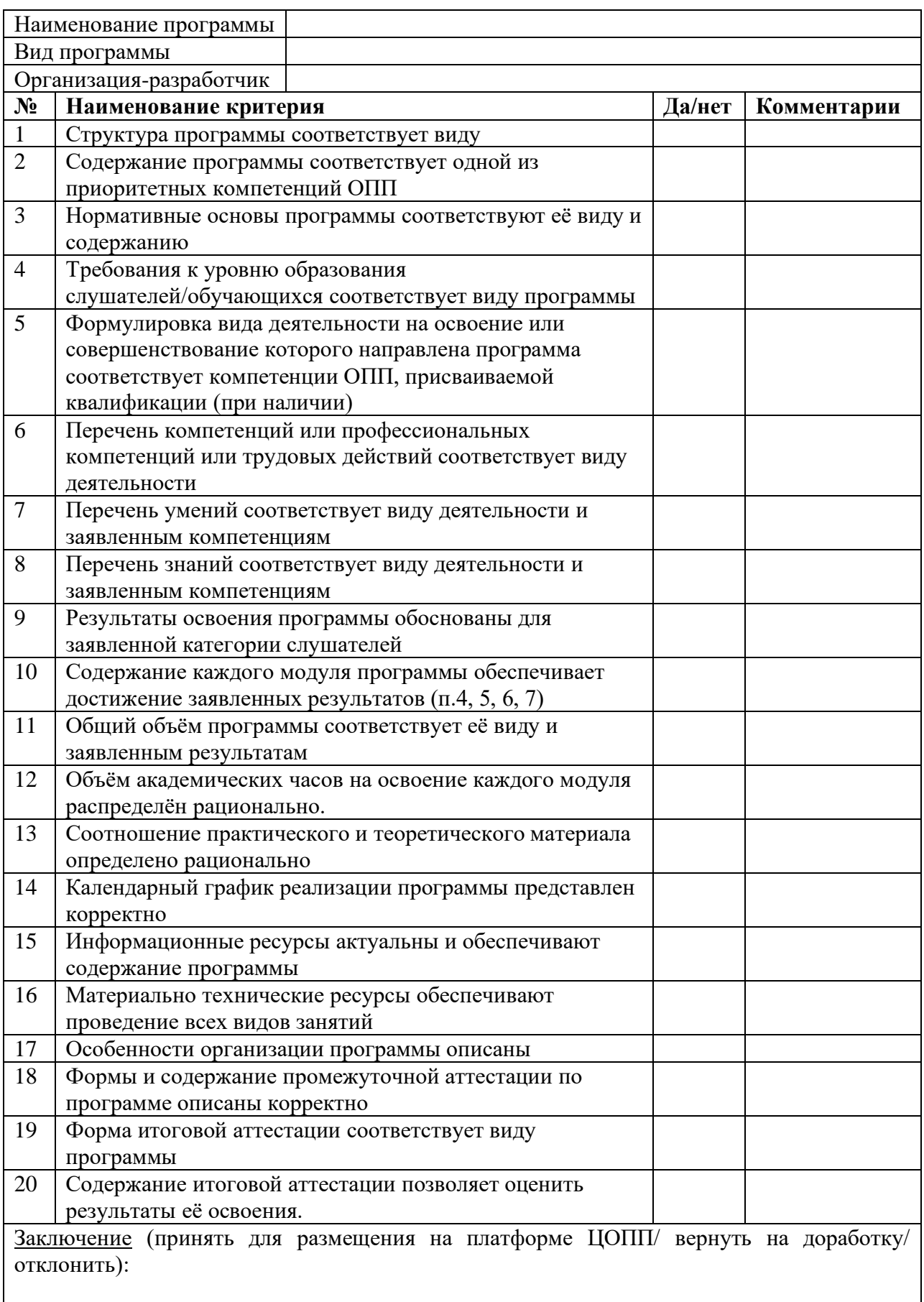

Замечания и предложения:

Ф.И.О., должность эксперта:

Дата экспертизы: